#### **A 35/2016. (VIII. 31.) NFM rendelet szakmai és vizsgakövetelménye alapján.**

**Szakképesítés, azonosító száma és megnevezése**

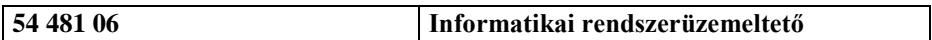

Tájékoztató

A vizsgázó az első lapra írja fel a nevét!

Ha a vizsgafeladat kidolgozásához több lapot használ fel, a nevét valamennyi lapon fel kell tüntetnie, és a lapokat sorszámmal el kell látnia.

Használható segédeszköz: -

**Értékelési skála:**

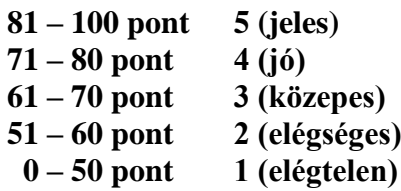

**A javítási-értékelési útmutatótól eltérő helyes megoldásokat is el kell fogadni.**

**A vizsgafeladat értékelési súlyaránya: 10%.**

## **1. feladat - Programozás Összesen: 60 pont**

**Hiányzások**

**Ebben a feladatban egy általános iskola 2017 szeptemberi hiányzásai tartalmazó szövegfájlt kell feldolgoznia. Az adatok a** szeptember.csv **állomány tartalmazza. Az állomány egy sorában egy tanuló hiányzása szerepel. Minden hiányzás esetében ismert a tanuló neve és osztálya, a hiányzás első és utolsó napja, valamint a mulasztott órák száma.**

**A fájlban az adatok pontosvesszővel vannak elválasztva.**

```
Név; Osztály; Első nap; Utolsó nap; Mulasztott órák
Balogh Péter; 6a; 1; 1; 5
Horváth Judit; 5a; 1; 1; 5
Juhász János; 6a; 1; 1; 5
Lengyel Krisztina; 6b; 1; 1; 11
Török Béla; 3b; 1; 1; 6
László Péter; 4b; 1; 1; 6
Török Béla; 3b; 4; 4; 6
László Péter; 4b; 4; 4; 5
```
Pl.: Török Béla, 3b osztályos tanuló, szeptember 4-én egy napot hiányzott, amivel 6 órát mulasztott.

*A megoldás során vegye figyelembe a következőket:*

- *Az ékezetmentes kiírás is elfogadott!*
- *A felhasználótól kapott adatokat nem kell ellenőriznie.*
- *A feladat jobb megértése érdekében tanulmányozza a mintákat is!*

**Készítsen konzolos vagy grafikus programot** Hianyzasok **néven, amely az alábbi feladatokat oldja meg!**

- **1.** Tárolja el a fájlok tartalmát olyan adatszerkezetben, amivel a további feladatok megoldhatók!
- **2.** Határozza meg, és írja ki a képernyőre, hogy a diákok összesen hány órát mulasztottak ebben a hónapban.
- **3.** Kérjen be a felhasználótól
	- egy napot 1 és 30 között
	- egy tanuló nevét
- **4.** Írja ki a képernyőre, hogy az előző feladatban beért tanulónak volt-e hiányzása! A "A tanuló hiányzott szeptemberben" vagy "A tanuló nem hiányzott szeptemberben" szöveget jelenítse meg
- **5.** Írja ki a képernyőre azon tanulók nevét és osztályát a minta szerint, akik a 3. feladatban bekért napon hiányoztak! (Ha a 3. feladatot nem tudta megoldani, akkor a 19-ei nappal dolgozzon!) Ha nem volt hiányzó, akkor a "Nem volt hiányzó" szöveget jelenítse meg!
- **6.** Készítsen összesítést, amely osztályonként fájlba írja a mulasztott órák számát! Az osszesites.csv nevű fájl tartalmazza az osztályt és a mulasztott órák számának összegét!

# **Minta:**

```
2. feladat
      Összes mulasztott órák száma: 775 óra.
3. feladat
      Kérem adjon meg egy napot: 19
      Tanuló neve: Kis Katalin
4. Feladat
      A tanuló hiányzott szeptemberben
5. feladat: Hiányzók 2017.09.19-n:
      Fekete Viktória (3a)
      Pintér Ferenc (3a)
      Fodor Éva (4a)
      Nagy Mihály (6b)
      Lukács Eszter (5a)
      Fekete Zsolt (4a)
      Hegedűs Andrea (6b)
      Katona Ágnes (7b)
      Szilágyi Ildikó (3a)
      Török Viktória (6a)
```
# **Minta a 6. feladathoz**

```
\overline{1a;55}1b;162a;392b:203a;543b; 17
4a;52
4b; 65
5a;745b;246a:616b; 110
7a; 36
7b;58
8a;308b; 64
```
## **2. feladat - Adatbáziskezelés Összesen: 40 pont**

### **Northwind**

**Ebben a feladatban a Microsoft által készített mintaadatbázis alapján készült részadatbázissal kell dolgoznia. Ebben a részadatbázisban egy cég a beérkezett rendeléseit és kiszállítási adatait tárolja.**

Az adatbázis a következő táblákat tartalmazza:

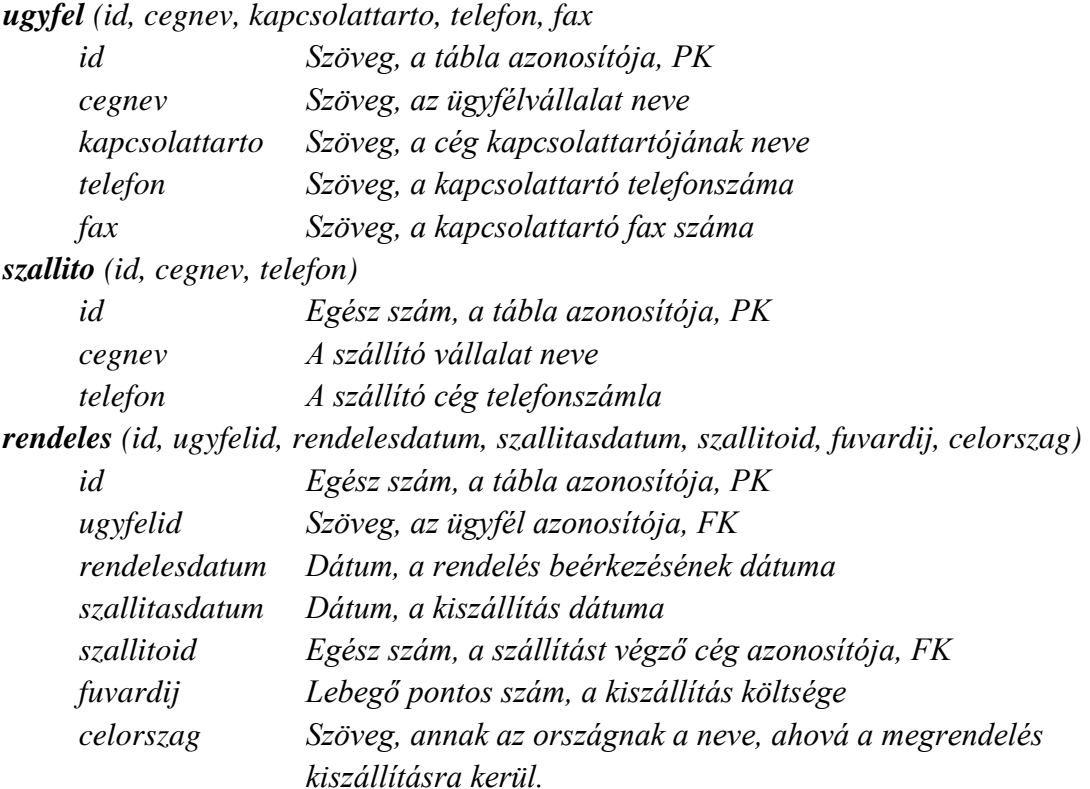

Az elsődleges kulcsokat PK-val, az idegenkulcsokat FK-val jelöltük. Az adattáblák közti kapcsolatot az alábbi ábra mutatja:

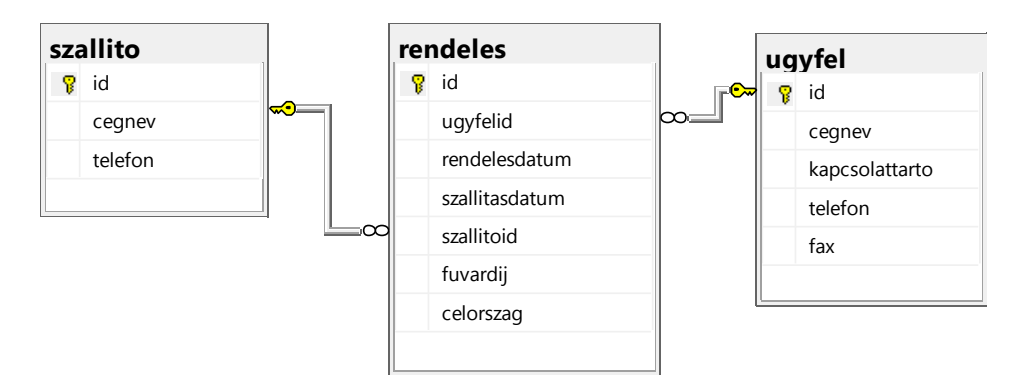

**A következő feladatokat megoldó SQL parancsokat rögzítse a** megoldasok.sql **állományban a feladatok végén zárójelben jelölt sor alá!** (A javítás során csak ennek az állománynak a tartalmát értékelik.)

Ügyeljen arra, hogy a lekérdezésekben pontosan a kívánt mezők szerepeljenek, felesleges mezőt ne jelenítsen meg!

- **1.** Hozzon létre a lokális SQL szerveren northwind néven adatbázist! Az adatbázis alapértelmezett rendezési sorrendje a magyar szabályok szerinti legyen! Ha az Ön által választott SQL szervernél nem alapértelmezés az UTF-8 kódolás, akkor azt is állítsa be alapértelmezettnek az adatbázis létrehozásánál! (**1. feladat**:)
- **2.** A tablak.sql és az adatok.sql állományok tartalmazzák a táblákat létrehozó, valamint az adatokat a táblába beszúró SQL parancsokat! Futtassa a lokális SQL szerveren elsőként a tablak.sql, majd az adatok.sql parancsfájlt!
- **3.** Készítsen lekérdezést, amely megadja azon országoknak a nevét ahová a cég szállít! A lekérdezésben minden ország neve csak egyszer, ABC sorrendben jelenjen meg! (**3. feladat**)
- **4.** Készítsen lekérdezést, amely megjeleníti azon 2017 májusi rendeléseket, amelyek kiszállítása már megtörtént! A lekérdezésben szerepeljen az ügyfél cég neve, "ugyfel" mezőcímkével, a szállító cég neve, "szallito" mezőcímkével, a kiszállítás dátuma és a szállítási díj! (**4. feladat**)
- **5.** Készítsen összesítést, amely megmutatja szállító cégenként mekkora összegű fuvardíjat kellett a 2016-os év szállításaira fizetni! A lekérdezés tartalmazza a szállító nevét, és a fuvardíjat! Az év meghatározása során a szállítás dátumát vegye alapul! (**5. feladat**)
- **6.** Készítsen lekérdezést, amely megjeleníti annak a három országnak a nevét, ahova a legtöbb megrendelést szállították az adatbázisban szereplő adatok alapján! Jelenítse meg az ország nevét és a rendelések számát! A lekérdezést rendezze a rendelések száma alapján csökkenő sorrendbe! (**6. feladat**)